### LISA ENGLMÜLLER

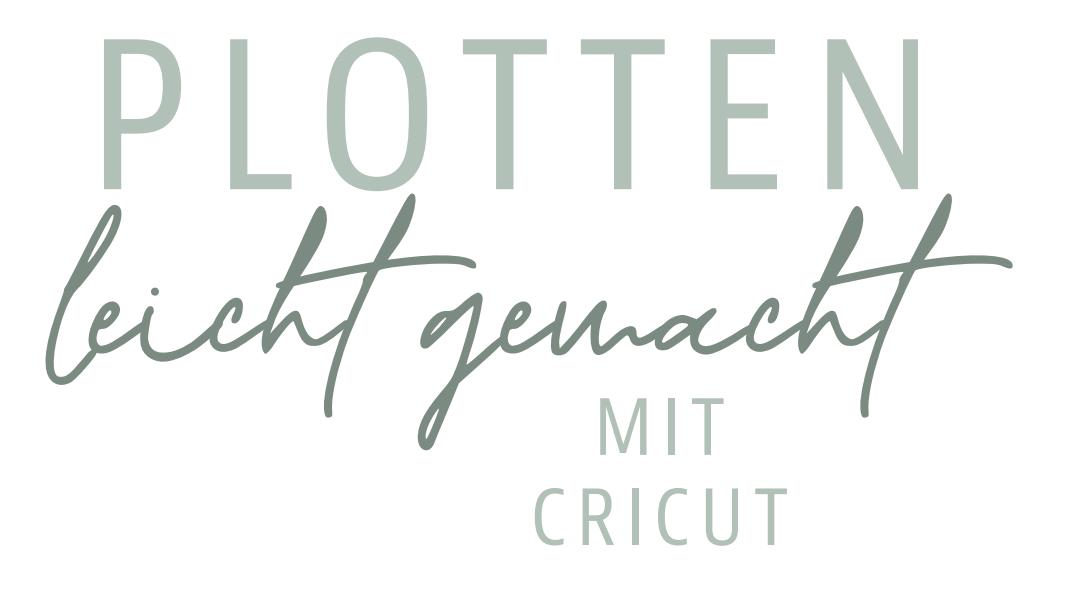

So zauberst du kreative DIY-Projekte mit deinem Hobbyplotter

> Inklusive 50 Plotterdateien für Einsteiger un<sup>d</sup> Fortgeschrittene

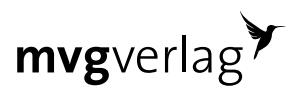

franlein din dins © 2022 de Titels »Plotten leicht gemacht mit Cricut« von Lisa Englinillier (ISBN 978-3-7474-0462-1) by mig Verlag,<br>Münchner Verlagsgruppe GmbH, München, Nähere Informationen unter: www.m-vg.de © 2022 des Titels »Plotten leicht gemacht mit Cricut« von Lisa Englmüller (ISBN 978-3-7474-0462-1) by mvg Verlag, Münchner Verlagsgruppe GmbH, München. Nähere Informationen unter: www.m-vg.de10

# Vorwort

Zum Plotten kam ich 2019 durch meine Hochzeit beziehungsweise den frischen Heiratsantrag, den ich bekam.

Mit dem Kopf voller Ideen und einem nagelneuen Plotter im Gepäck wollte ich meine kreativen Ideen gerne mit anderen Bräuten teilen. Also startete ich meinen DIY-Blog namens Fräulein DIY. Weil mein Kopf allerdings regelmäßig vor neuen Ideen sprüht, wollte ich das Basteln, vor allem aber das Plotten nach unserer Traumhochzeit nicht an den Nagel hängen. Mir war sofort klar, dass mich dieses Hobby weiter begleiten wird. Mittlerweile wurde aus dem Hobby mein Beruf und jeden Tag aufs Neue macht es mir unendlich viel Spaß, meine vielseitigen Ideen auf meinen Social-Media-Kanälen und meinem Blog zu veröffentlichen, mich mit meiner Community auszutauschen und gemeinsam kreativ zu werden.

Ich war schon immer ein großer Fan des Bastelns und habe unzählige Stunden mit dem feinsäuberlichen Ausschneiden von Papier verbracht. Seitdem ein Plotter bei mir eingezogen ist, gehört das jedoch der Vergangenheit an und ich habe sehr viel mehr Zeit, mich meinen vielseitigen Ideen im Kopf zu widmen. Denn das tolle am Plotten ist für mich, dass jeder seine kreative Ader ganz einfach und mit schnellem Erfolg ausleben und großartige Projekte im Handumdrehen umsetzen kann.

Markiere mich auf Social-Media, wenn du eine der Ideen umgesetzt hast.

Schaue für regelmäßige Kreativideen auch gern auf meinen Kanälen vorbei:

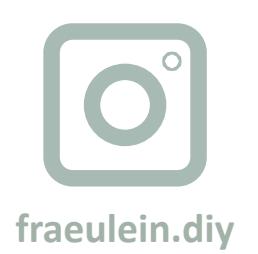

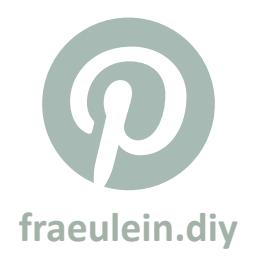

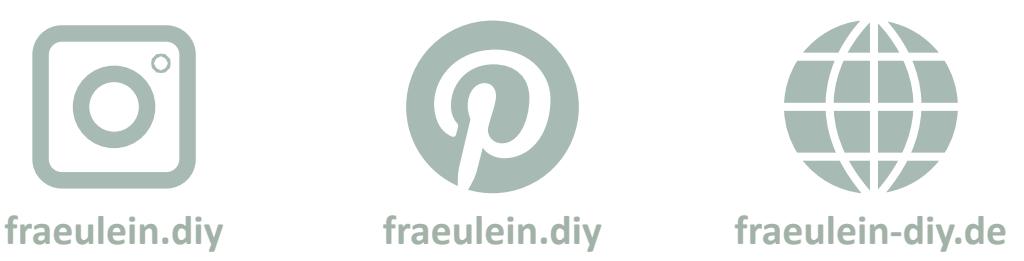

Einführung

Hast du dich jemals gefragt, wie du beim Basteln Zeit sparen und deine Kreativprojekte noch einfacher umsetzen kannst? Wie du saubere Schnittkanten erzeugst? Oder wie du eigene Aufkleber und Etiketten ganz einfach selbst gestaltest und erstellst?

Nach einigen Stunden im Bastelzimmer bist du vielleicht enttäuscht, wenn dein Projekt nicht ganz so geworden ist, wie du es dir vorgestellt hast. Warum also nicht die Chance nutzen, Zeit sparen, den Materialverschleiß minimieren und tolle professionelle Endergebnisse mit nur wenig Aufwand erzielen? Mit einem Hobbyplotter!

Du kannst dir eine breite Palette vielseitiger Designs schaffen und so für jeden Kreativnotfall gewappnet sein. Vergessene Geburtstagsgeschenke können mit einem Hobbyplotter im Handumdrehen erstellt werden und die Deko für den gemeinsamen Osterbrunch ist auf jeden Fall gesichert.

Im Buch erfährst du alles, was du über das Plotten wissen musst. Du lernst den Unterschied zwischen verschiedenen Geräten, Werkzeugen und Tools. Außerdem lernst du eine Vielzahl unterschiedlicher Materialien kennen und weißt schließlich, wofür Hitzepressen eingesetzt werden.

Mit den vielen hier vorgestellten Kreativprojekten kannst du das erlernte theoretische Wissen direkt in der Praxis umsetzen und mit deinem Hobbyplotter sofort loslegen. Du findest in den Kreativprojekten tolle Ideen für das ganze Jahr.

Lass uns direkt eintauchen in die Welt des Plottens!

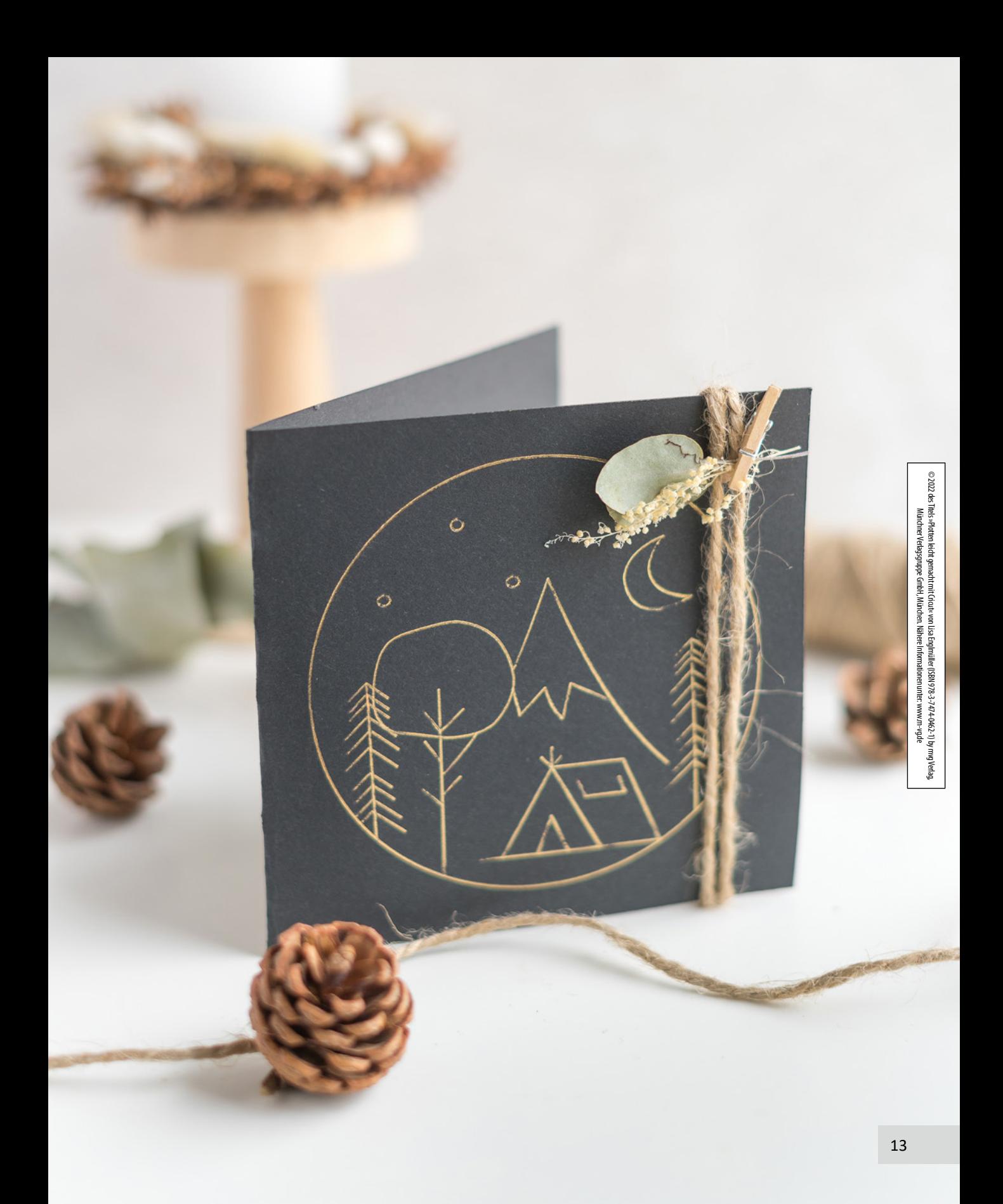

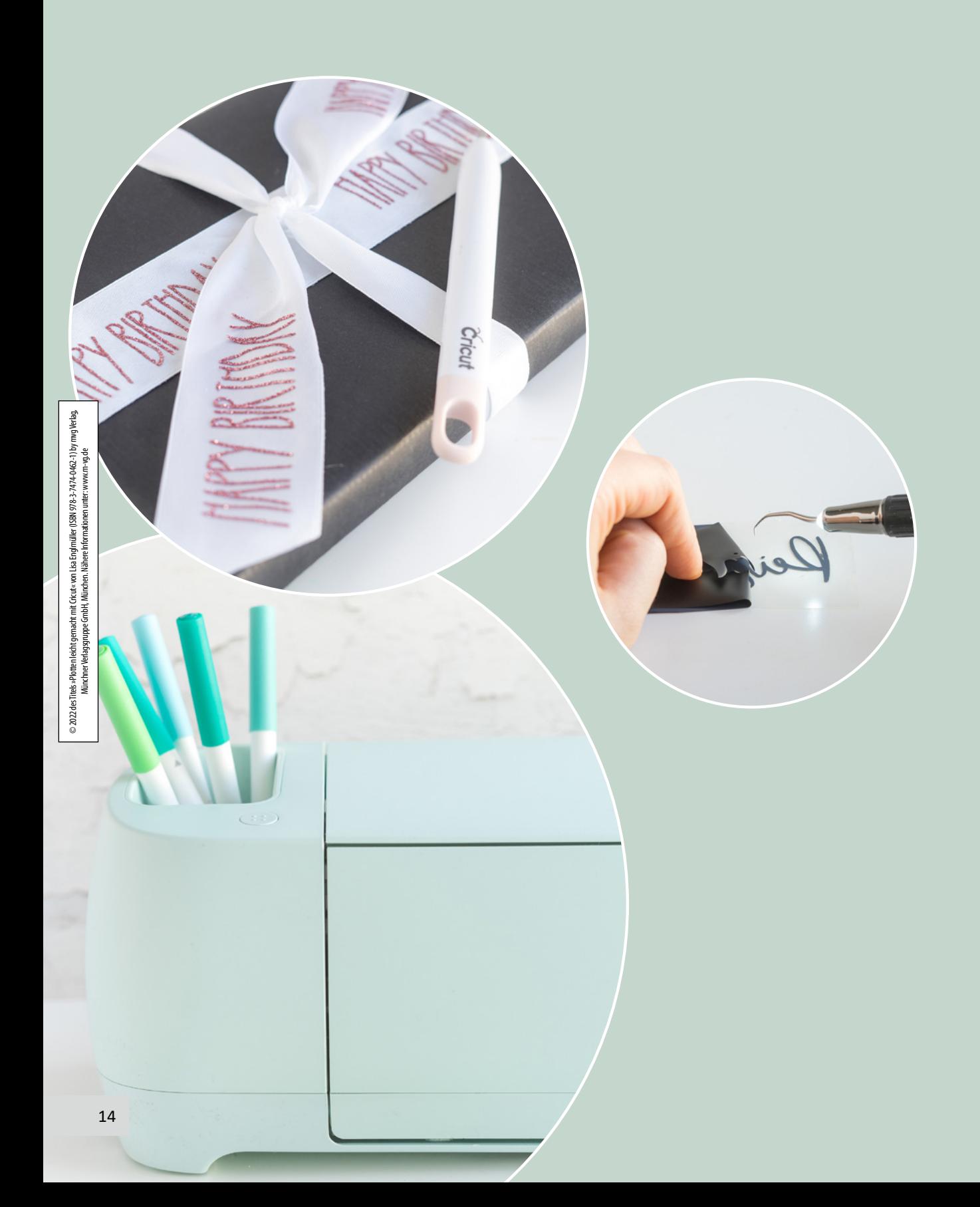

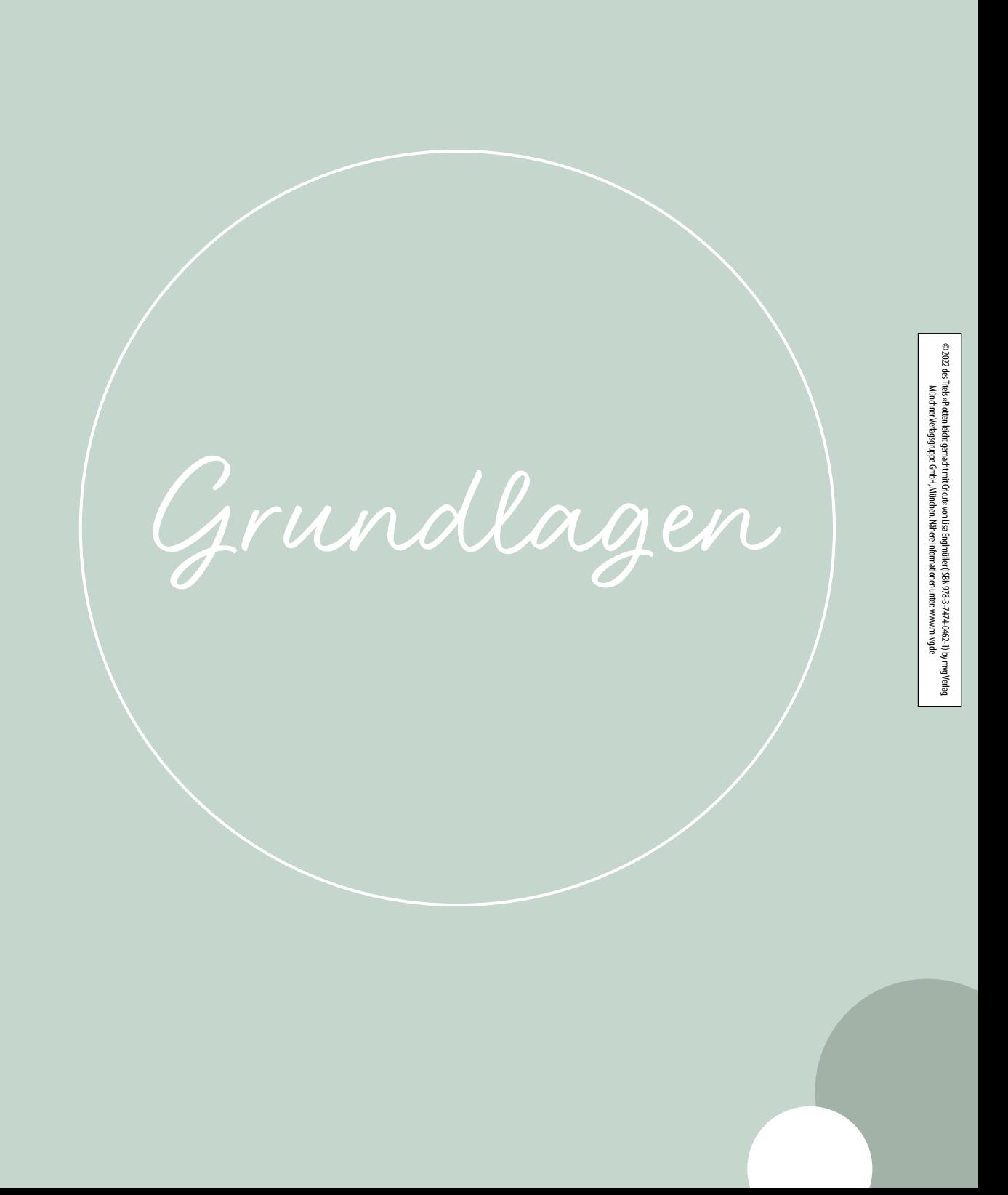

Was ist plotten?

Wenn kreative Bastler\*innen von einem sogenannten Plotter sprechen, werden sie häufig missverstanden. Denn der Begriff wird auch für Großformatdrucker verwendet. In unserem Fall handelt es sich um sogenannte Schneidplotter oder auch Hobbyplotter. Diese sind perfekt für alle kreativen Köpfe und für viele Bastelnerds gar nicht mehr wegzudenken.

Einfach gesagt ist ein Plotter ein Ausgabegerät. Doch im Gegensatz zu einem Drucker arbeitet ein Plotter nicht Zeilenweise, sondern fährt die Grafiken an den Linien nach. Auch wenn es Schneideplotter heißt, kann ein solches Gerät, je nach Modell, weit mehr als nur schneiden. Durch das Einsetzen verschiedener Messer und Tools kann die Verarbeitungsform stark variieren. Unterschiedlichste Materialien von dünner Folie bis zu dickem Balsaholz werden einwandfrei verarbeitet.

In die Geräte von Cricut kannst du außerdem einen Stift einsetzen, welcher zum Schreiben und Zeichnen verwendet werden kann. All das tut der Plotter präziser, als es eine Hand je hinbekommen würde.

Hobbyplotter eignen sich durch ihre vielen Einsatzmöglichkeiten optimal als Ergänzung für Hobbys wie Basteln, Nähen, Scrapbooking oder Sticken.

Was ist Cricut?

Cricut ist eine der bekanntesten Marken sogenannter Hobbyplotter. Durch die große Auswahl an Werkzeugen, kannst du mit den Geräten zum Beispiel schneiden, falzen, schreiben und dekorativ zaubern. Im Design Space, der im Lieferumfang enthaltenen kostenlosen Bearbeitungssoftware von Cricut, kannst du eigene Designs erstellen, externe Kunstwerk hochgeladen oder im Programm Designs kaufen.

© 2022 des Tiels »Plotten leicht gemacht mit Cixtur« von Lisa Englmüller (ISBN 978-3-7474-0462-1) by mag Verlag<br>Münchner Verlagsgruppe GmbH, München. Nähere Informationen unter: w ww.m-vg.de © 2022 des Titels »Plotten leicht gemacht mit Cricut« von Lisa Englmüller (ISBN 978-3-7474-0462-1) by mvg Verlag, Münchner Verlagsgruppe GmbH, München. Nähere Informationen unter: www.m-vg.de

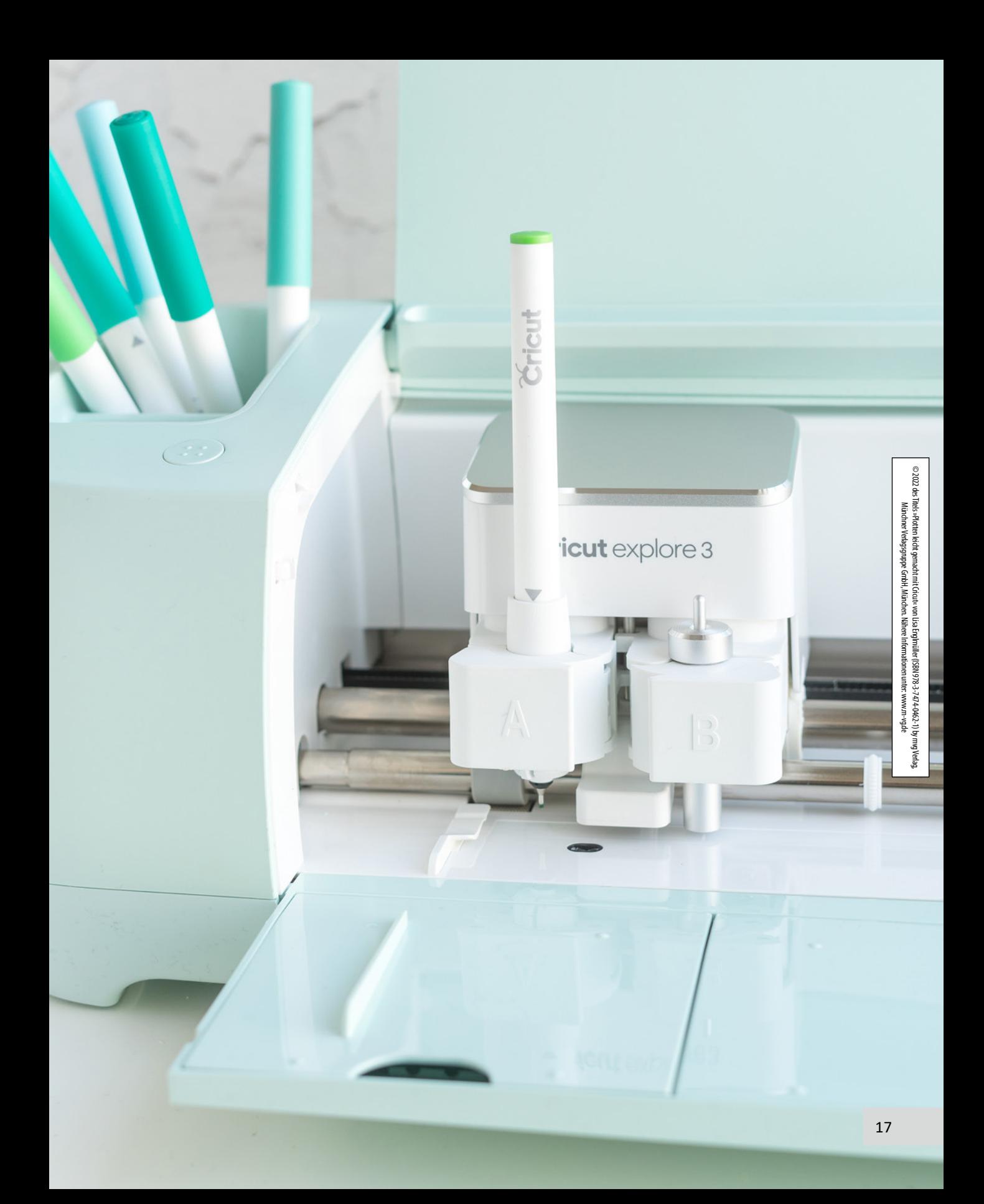

© 2022 de Titels »Pluttenleicht gemacht mit Crictie von Lisa Engimäller (ISBN 978-3-7474-0462-1) by mog Verlag<br>Münchner Verlagsgruppe GmbH, München. Nähere Informationen unter: www.m-vg.de © 2022 des Titels »Plotten leicht gemacht mit Cricut« von Lisa Englmüller (ISBN 978-3-7474-0462-1) by mvg Verlag, Münchner Verlagsgruppe GmbH, München. Nähere Informationen unter: www.m-vg.de

Cricut

18

おとま 三つ

**ALACH** 

×

**Carl**in

## Plotter 1x1

### **DESIGN SPACE**

Design Space wird zum Bearbeiten und Erstellen von Motiven genutzt. Die kostenlose Software gibt es als Desktop- und Mobilversion.

#### **TESTSCHNITT**

Ein kleines Motiv (z. B. Quadrat) wird vom Plotter in die Ecke der Folie geschnitten, um die gewählten Schnitteinstellungen zu überprüfen.

#### **ENTGITTERN**

Entgittern ist das Freilegen des Motivs. Es werden alle nicht benötigten Teile des Materials entfernt.

#### **ENTGITTERHAKEN**

Mit dem Entgitterhaken kann das Material, zum Beispiel Folie leichter entgittert werden. Er ist vorne häufig leicht gebogen und spitz, um auch sehr kleine Teile entfernen zu können.

#### **RAKEL**

Mit einem Rakel kann das Motiv glatt gestriffen werden. Hierfür kann auch ein Lineal verwendet werden.

#### **PRINT THEN CUT**

Das Motiv wird zuerst mit einem Drucker gedruckt und danach mit dem Plotter geschnitten.

#### **SINGLELINE-SCHRIFT**

Bei Singleline-Schriften, auch Oneline- oder Outline-Schriften, arbeitet der Plotter nur mit der Konturline. Diese Schriften enthalten keine Fläche.

#### **SNAPMAT**

SnapMat ist über die mobile Design Space Version möglich. Hierbei wird die Schneidematte mit der Gerätekamera abgescannt und das Layout als virtuelle Schneidemattenvorschau erstellt. Designs und Texte können so ideal angeordnet werden.

Vektor vs. Pixel

Um einen Hobbyplotter in Gänze zu verstehen, ist es wichtig, sich mit Vektoren und Pixeln auseinanderzusetzen. Wie bereits erwähnt, fährt ein Plotter Grafiken an den Linien, auch Vektoren genannt, nach.

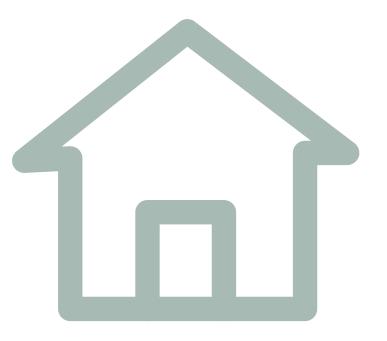

#### **Vektor**

Besteht aus Primitiven (z. B. Linien) und ist unendlich skalierbar.

Beispiele der Verwendung:

- Logodesign
- Plotten

Beispiele von Dateitypen:

- .svg
- .dxf

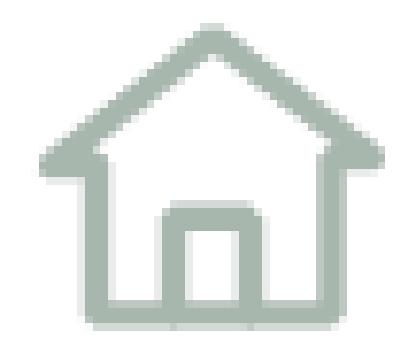

#### **Raster**

Besteht aus Pixeln und verpixelt bei der Skalierung.

Beispiele der Verwendung:

- Fotografie
- Kunstszene

Beispiele von Dateitypen:

- .jpg
- .png

Der größte Unterschied zwischen den beiden Dateiformaten ist also die Skalierbarkeit (Anpassung der Größe). Vektoren können im Gegensatz zu Pixelgrafiken unendlich vergrößert und verkleinert werden, ohne an Qualität zu verlieren. Das ist gerade bei Logos wichtig. Für das Plotteruniverum ist jedoch nur wissenswert, dass die Verarbeitung mit dem Hobbyplotter in Vektordateien erfolgt.

Im Design Space gibt es die Möglichkeit, auch Pixelgrafiken (z. B. .png) upzuloaden und diese dann in ein plottfähiges Motiv umzuwandeln. Hier musst du allerdings mit Qualitätsverlusten, wie zum Beispiel welligen Schneidelinien, rechnen.

Schriften installieren

Nach einer Weile im Plotteruniversum kommen viele Bastelnerds an erste gestalterische Grenzen und möchten das Portfolio an Möglichkeiten erweitern. Eine tolle Alternative, den Designs eine individuellere Note zu verleihen, können hier neue und ausgefallene Schriftarten sein.

Schriften können für private Zwecke im Internet kostenlos gedownloadet und auf dem Gerät installiert werden. Außerdem gibt es auch eine Reihe an kostenpflichtigen Schriften, welche teilweise auch den gewerblichen Gebrauch erlauben (beachte hierfür die Lizenzbedingungen beim Kauf/Download).

#### **UND SO EINFACH GEHT´S:**

- 1. Lade die Schriftartdatei herunter.
- 2. Öffne die gezippte Datei. Klicke hierfür mit der rechten Maustaste auf den ZIP-Ordner und wähle »Alle extrahieren«.

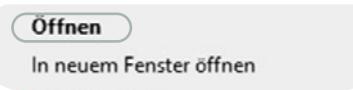

3. Klicke mit der rechten Maustaste auf die Schrift und wähle »installieren«.

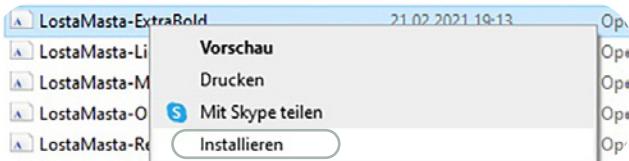

Tipp

Falls die installierte Schrift nicht direkt im Programm erscheint, kann ein Neustart des Design Space helfen.

4. Die neue Schrift kannst du nun im Design Space unter Schriftarten wählen. Um die installierte Schriftart leichter zu finden, können die Filter in der grauen Zeile angepasst werden.

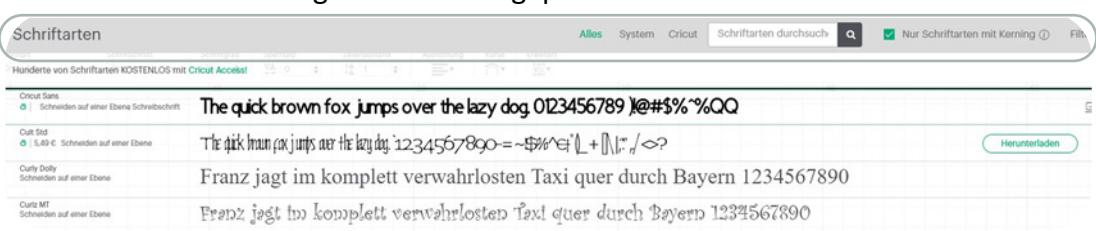

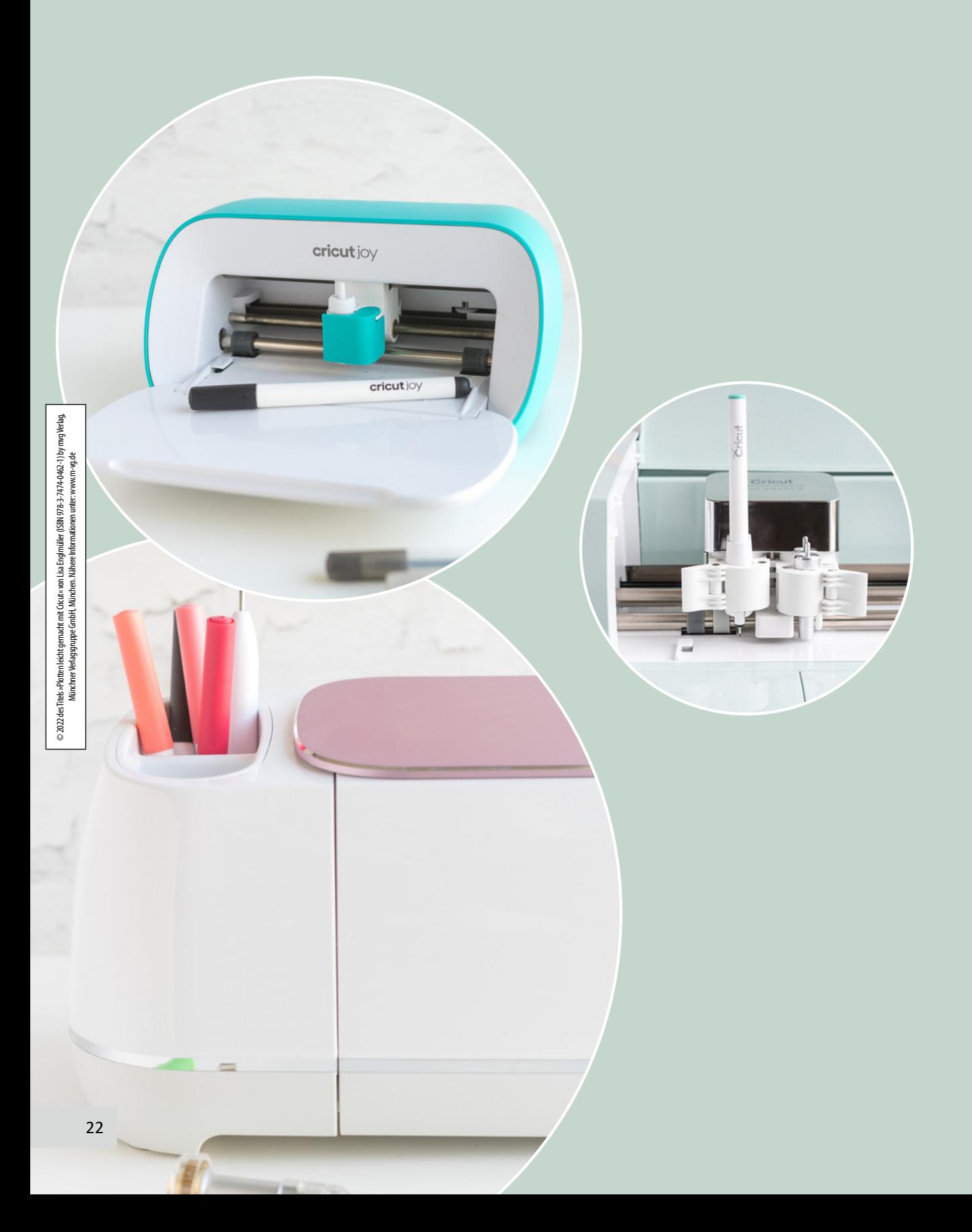

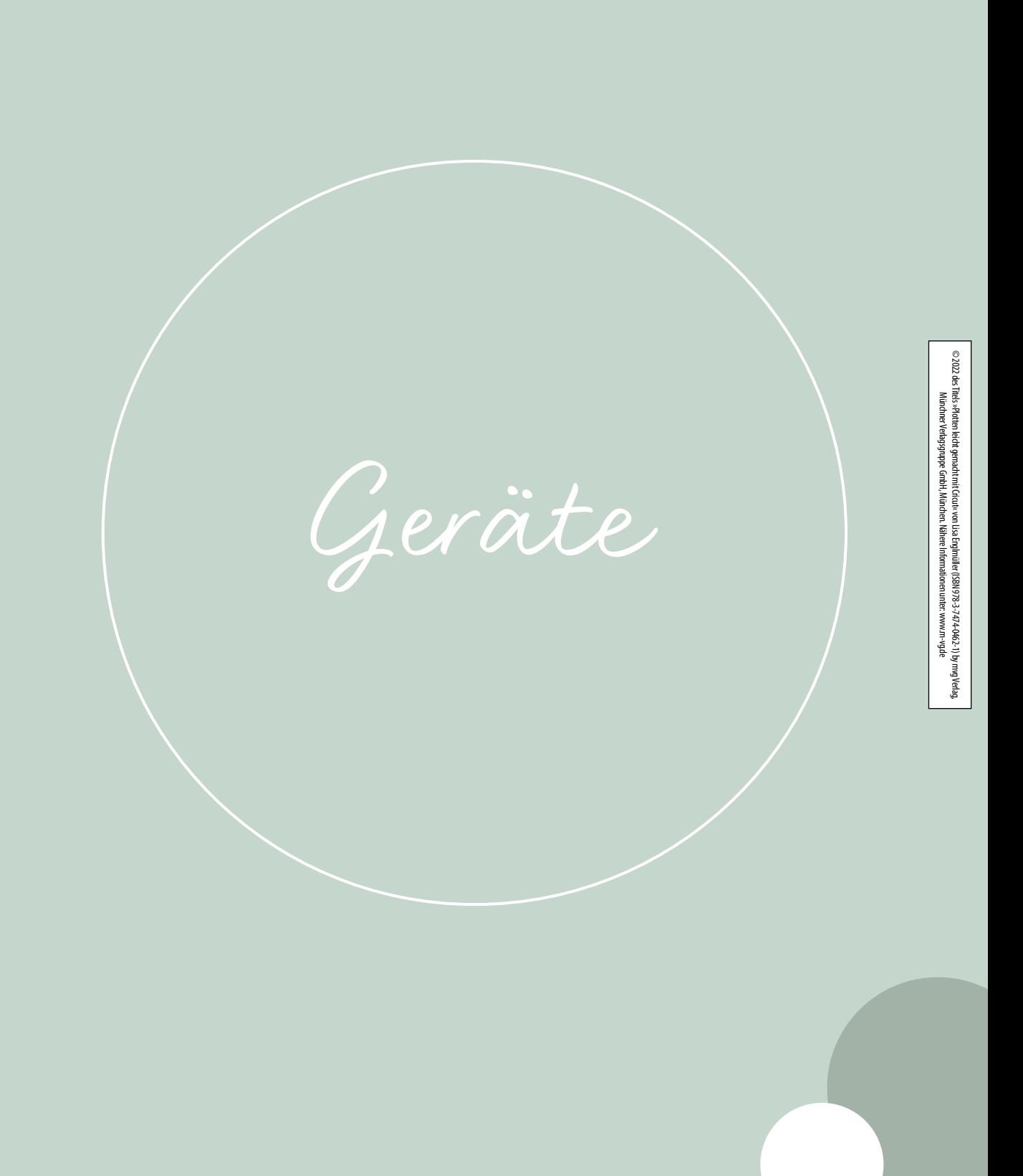

Geräte im Vergleich

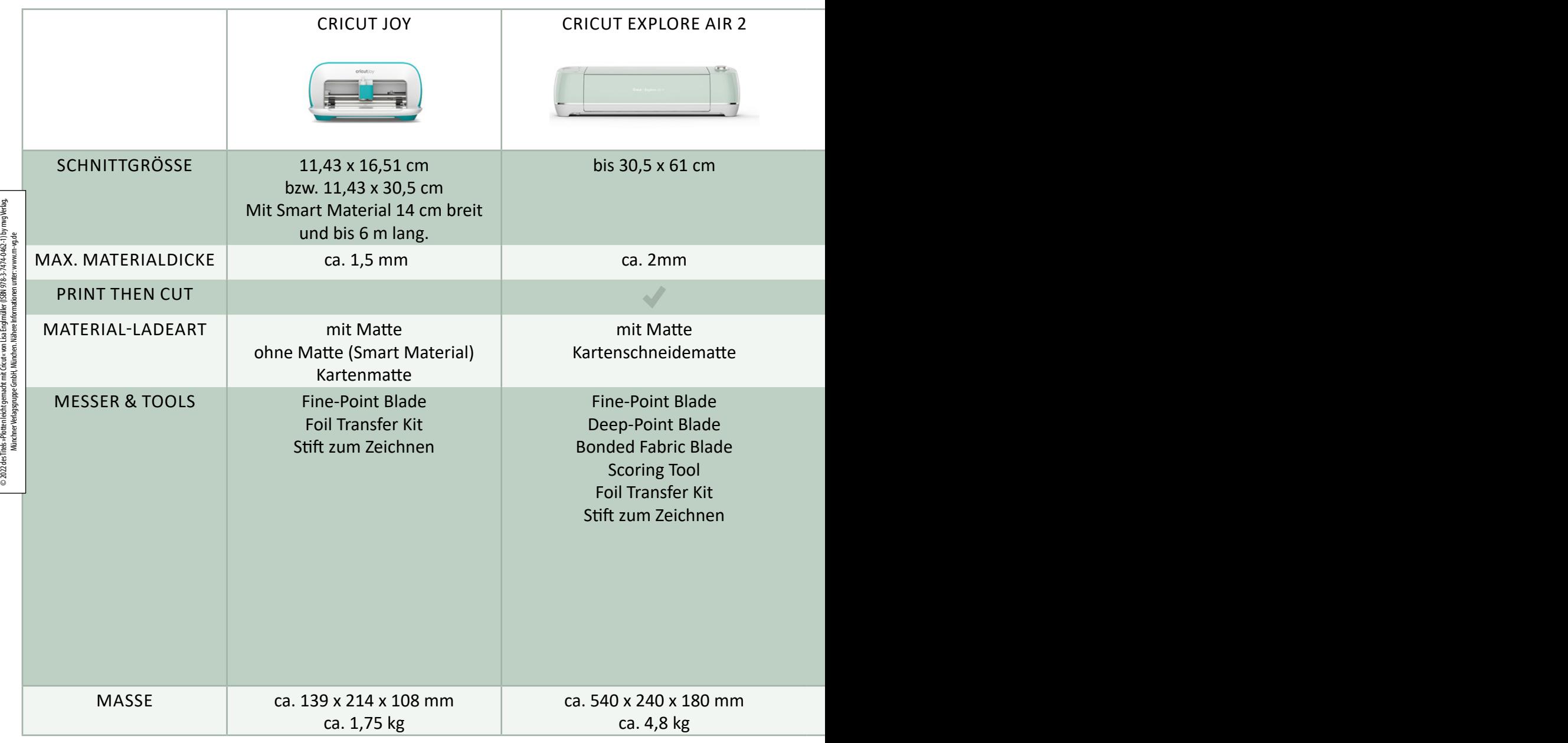

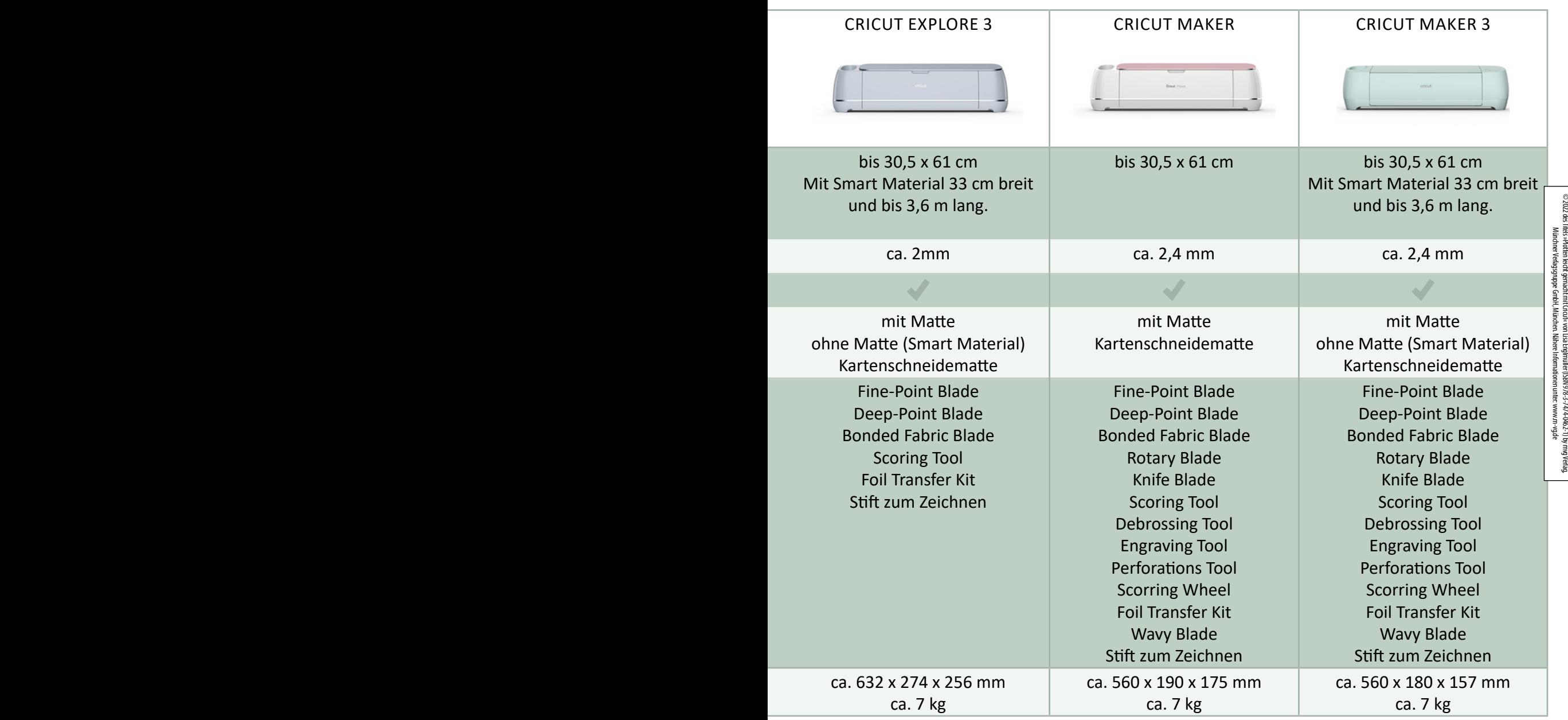